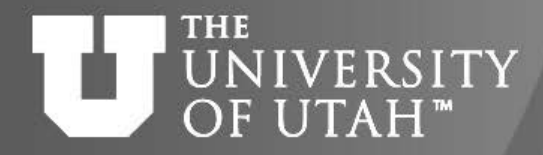

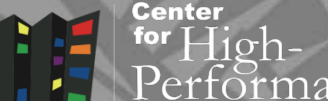

GEB. 28TH

# Introduction to Parallel Computing

## Martin Čuma Center for High Performance Computing University of Utah m.cuma@utah.edu

3/31/2020 https://git.io/CHPC-Intro-to-Parallel-Computing Slide 1

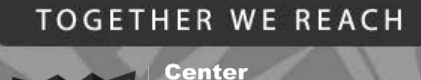

for

**B. 28TH** 

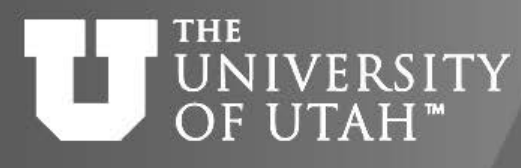

Overview

- Types of parallel computers.
- Parallel programming options.
- OpenMP, OpenACC, MPI
- Higher level languages
- Debugging, profiling and libraries
- Summary, further learning.

#### **TOGETHER WE REACH** How to compute Center **NIVERSITY** OF UTAH" faster

- Faster CPU clock speed
	- Higher voltage = more heat not sustainable
- Work distribution
	- Vectorization process more than one value at a time
	- Parallelization spread work over multiple processing elements
	- Specialization application specific processors (ASIC), programmable logic (FPGA)

#### **THE** UNIVERSITY Computer architectures OF UTAH"

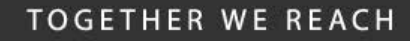

Center for rance

### Single processor:

- SISD single instruction single data. Multiple processors:
- SIMD single instruction multiple data.
- MIMD multiple instruction multiple data.
	- Shared Memory
	- Distributed Memory
- Current processors combine SIMD and MIMD
	- Multi-core CPUs w/ SIMD instructions (AVX, SSE)
	- GPUs with many cores and SIMT

### THE UNIVERSITY Shared memory OF UTAH<sup>™</sup>

**TOGETHER WE REACH** 

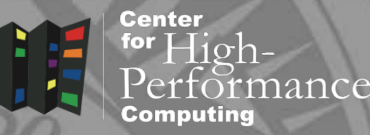

- All processors have access to local memory
- Simpler programming
- Concurrent memory access
- More specialized hardware
- Representatives: Linux clusters nodes 12-64 CPU cores GPU nodes

### Dual quad-core node

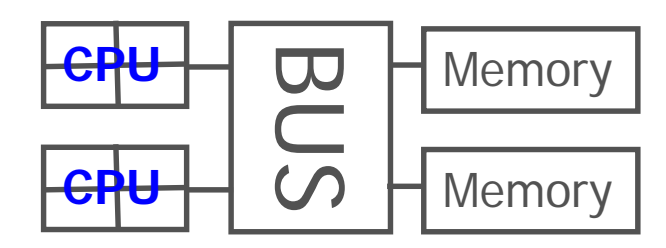

### Many-CPU node (e.g. SGI)

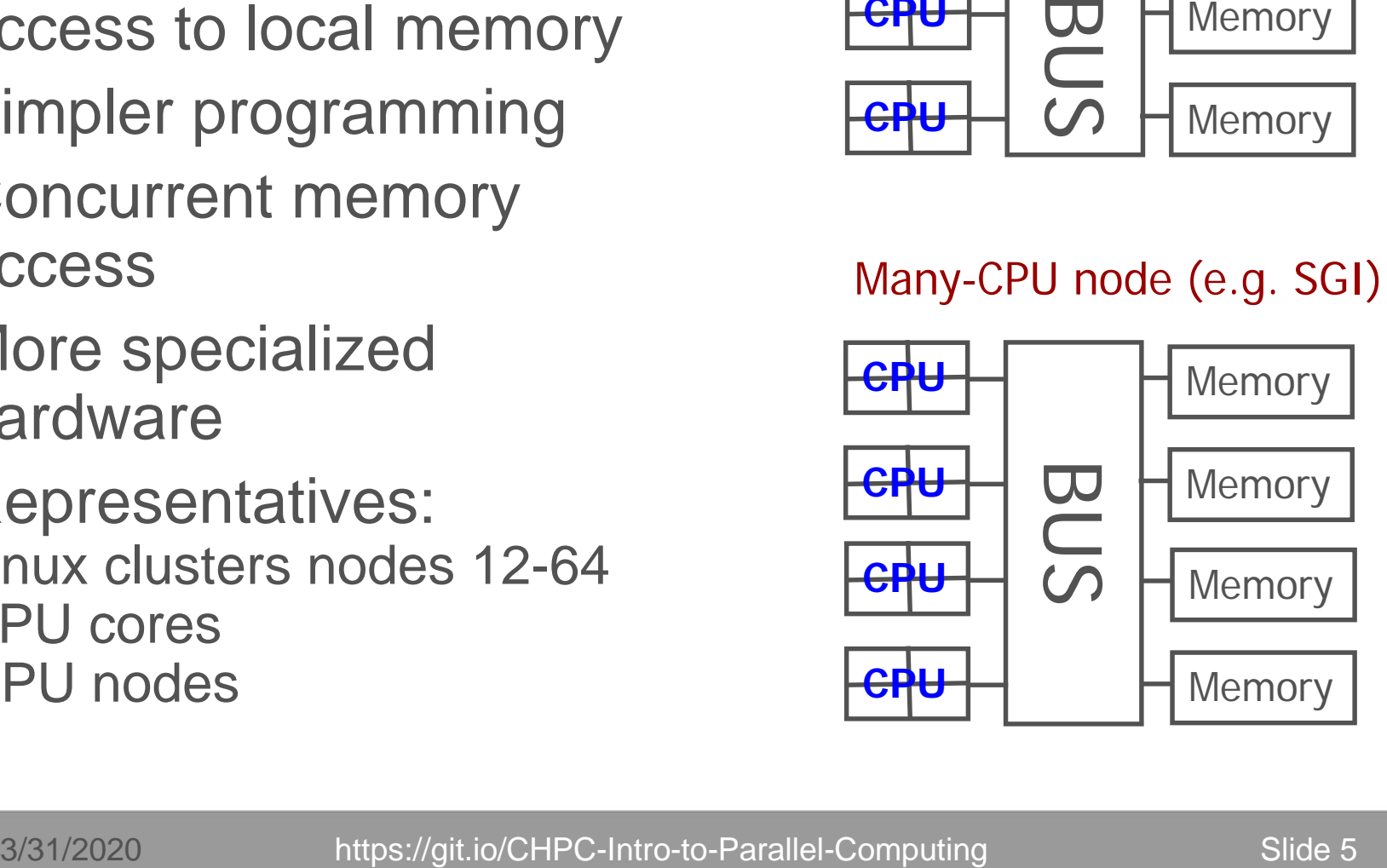

- Process has access only to its local memory
- Data between processes must be communicated
- More complex programming
- Cheap commodity hardware
- Representatives: Linux clusters

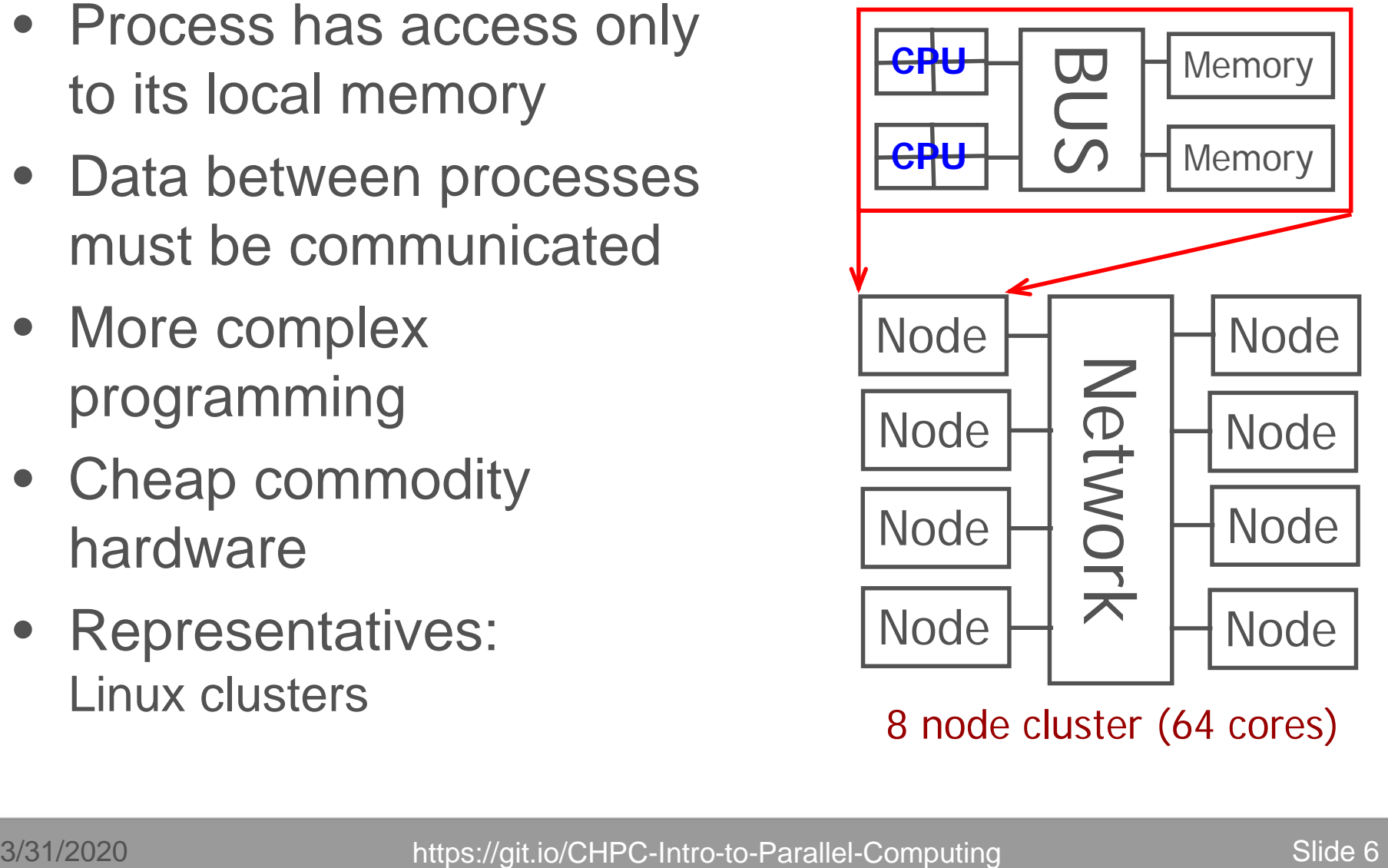

8 node cluster (64 cores)

**TOGETHER WE REACH** 

#### **THE** UNIVERSITY Distributed memory OF UTAH<sup>™</sup>

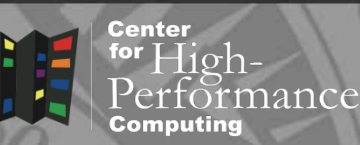

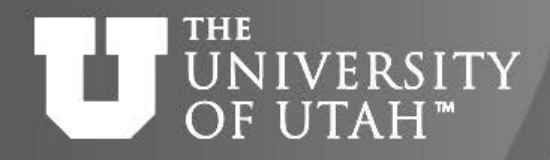

## Ways of program execution

 $10ch$ 

nance

Center

• Process (task)

Entity that executes a program – has its own memory space, execution sequence, is independent from other processes

• Thread

Has own execution sequence but shares memory space with the original process - a process may have many threads

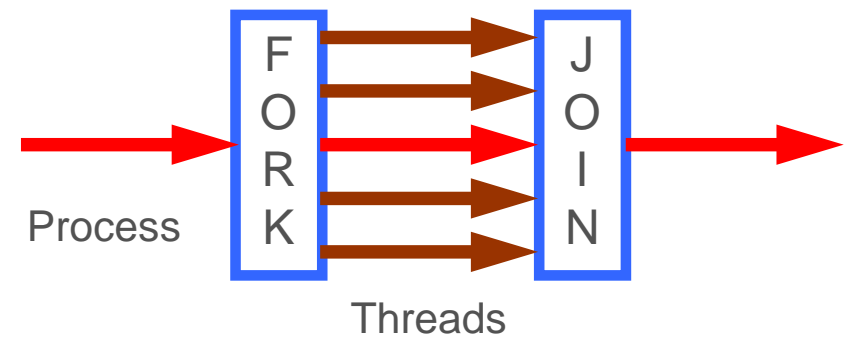

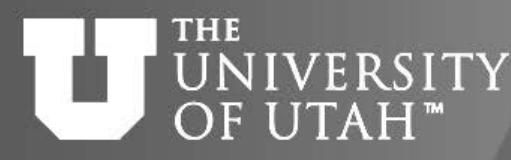

## Parallel programming options<sup>8</sup>

## Shared Memory

- **Threads** 
	- POSIX Pthreads, OpenMP (CPU, MIC), OpenACC, CUDA (GPU)
- **Processes** 
	- message passing, independent processes

## Distributed Memory

- Independent processes
- Message passing libraries
	- General MPI, PVM
- Parallel languages (Co-array Fortran, UPC, Chapel, …) Higher level programming languages (Python, R, Matlab) do a combination of these approaches under the hood.

**TOGETHER WE REACH** 

Center

#### **TOGETHER WE REACH** Parallel programming **THE** Center UNIVERSITY  $10ch$ options hierarchy OF UTAH™ nance

- Instruction level (ILP)
	- Instruction pipelining, speculative execution, branch prediction, …
- Vector (SIMD)
- Multi-core/Multi-socket SMP
- Accelerators (GPU, MIC)
- FPGA, ASIC
- Distributed clusters

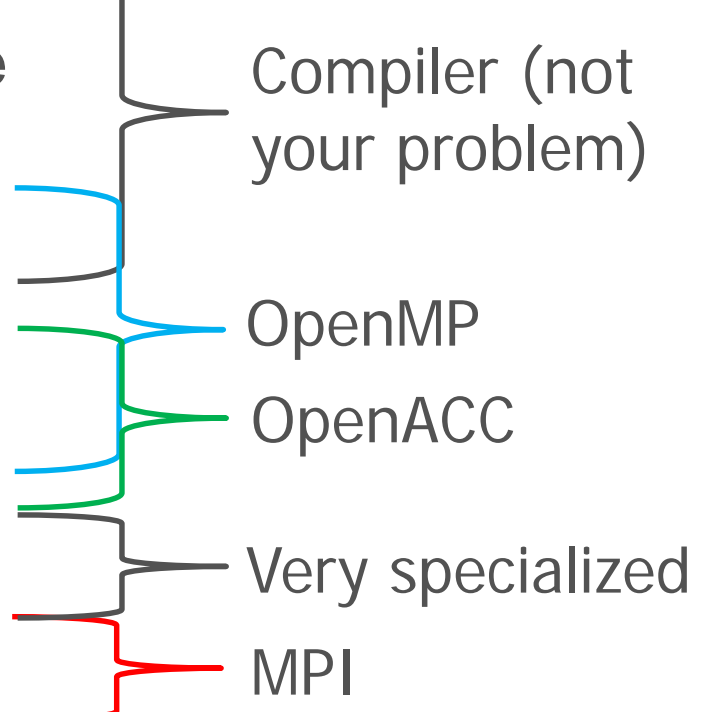

#### Mapping programming **TOGETHER WE REACH THE** UNIVERSITY **Center** for High-<br>Performance options to the hardware OF UTAH<sup>™</sup> Computing

### Compute cluster

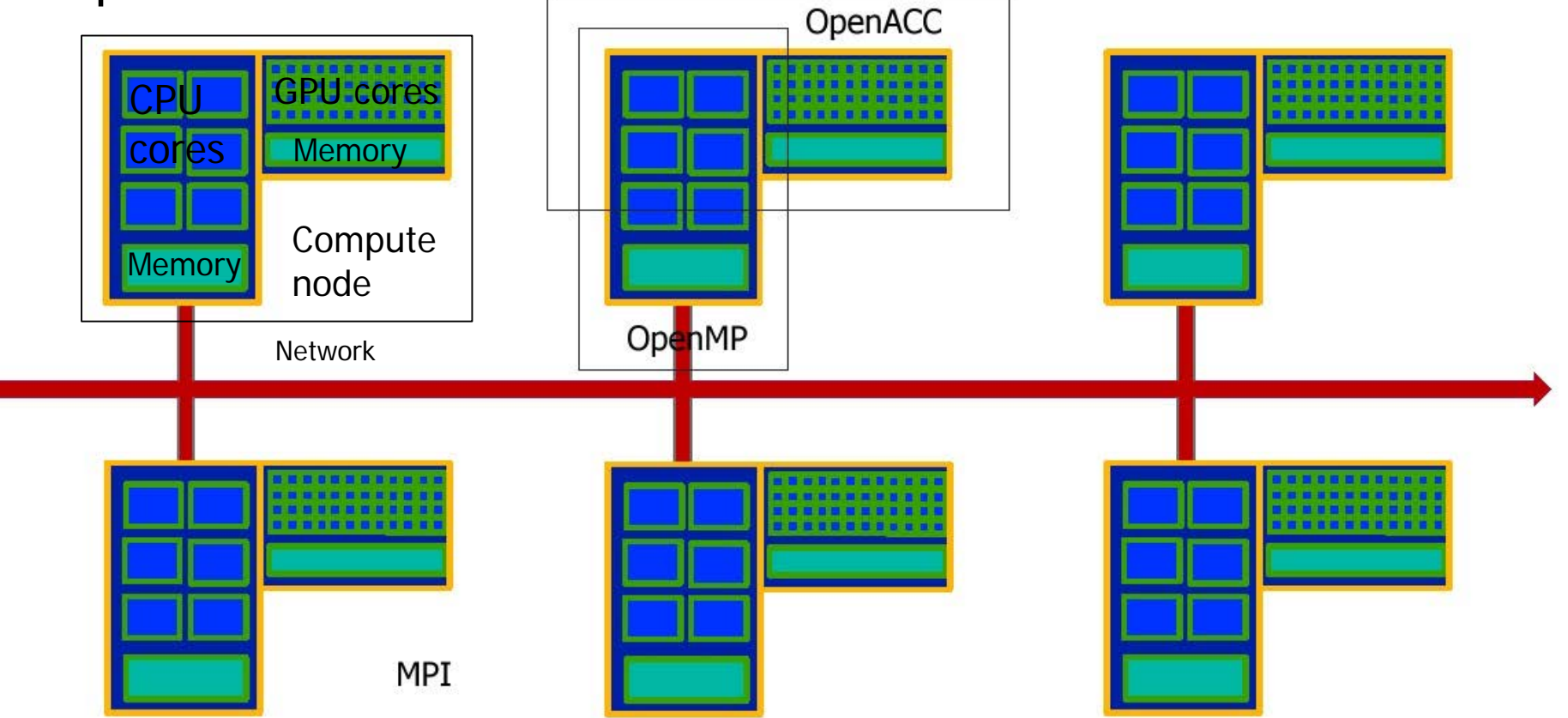

![](_page_10_Picture_0.jpeg)

![](_page_10_Picture_1.jpeg)

![](_page_10_Picture_3.jpeg)

- Compiler directives to parallelize (CPU or GPU)
- Fortran source code comments !\$omp parallel/!\$omp end parallel
- $\cdot$  C/C++ #pragmas #pragma omp parallel
- Small set of subroutines
- Degree of parallelism specification
- OMP\_NUM\_THREADS or omp\_set\_num\_threads(INTEGER n)

### **INGUE** UNIVERSITY OF UTAH"

OpenACC Basics

![](_page_11_Picture_2.jpeg)

- Compiler directives to offload to GPU
- Fortran source code comments !\$acc kernels/!\$acc end kernels
- $\cdot$  C/C++ #pragmas #pragma acc kernels
- Small set of subroutines

Center

nance

for

![](_page_12_Picture_1.jpeg)

# MPI Basics

- Communication library
- Language bindings:
- C/C++ int MPI\_Init(int argv, char\* argc[])
- Fortran MPI\_Init(INTEGER ierr)
- Quite complex (100+ subroutines) but only small number used frequently
- User defined parallel distribution

#### **THE** UNIVERSITY Program example OF UTAH<sup>™</sup>

![](_page_13_Picture_1.jpeg)

- saxpy vector addition:  $z = ax + y$
- simple loop, no cross-dependence, easy to parallelize

```
subroutine saxpy_serial(z, a, x, y, n)
integer i, n
real z(n), a, x(n), y(n)
do i=1, n
```

```
z(i) = a * x(i) + y(i)enddo
```
**return**

![](_page_14_Picture_0.jpeg)

\$ ./a.out

### UNIVERSITY OF UTAH'

## OpenMP caveats

- Data dependencies
	- Private (thread-local) variables
	- Flow dependence rearrangement  $a(i) = a(i+1) + x$
	- Reduction (sum over threads)

# • Scheduling

- What runs on what thread schedule, task,…
- Advanced features
	- Thread affinity (to CPU core)
	- Vectorization
	- Accelerator offload

![](_page_15_Picture_15.jpeg)

$$
x \text{ += } a(i)
$$

Center

![](_page_16_Picture_0.jpeg)

![](_page_17_Picture_0.jpeg)

## OpenACC caveats

![](_page_17_Picture_2.jpeg)

![](_page_17_Picture_3.jpeg)

- Data dependencies (Like in OpenMP)
- Data locality
	- Transfers from host to GPU and back take time – need to minimize them
		- #pragma acc data [copyin, copyout, create,...]
- Parallel regions
	- More explicit execution control (warps, threads) #pragma acc parallel
- Procedure calls
	- If procedure is executed on the GPU #pragma acc routine

![](_page_18_Figure_0.jpeg)

**return**

![](_page_18_Picture_98.jpeg)

**TOGETHER WE REACH** 

#### THE MPI program example UNIVERSIT OF UTAH<sup>™</sup>

![](_page_19_Figure_1.jpeg)

![](_page_19_Picture_2.jpeg)

![](_page_19_Figure_3.jpeg)

#### **THE** UNIVERSITY MPI program example **Center** for  $High$ rmance zi(i) Process 0 • Collective communication Process 1 zi(i) Process 2 zi(i) **real zi(n)** zi(i) Process 3 **j = 1**  $Z(i)$ **do i=i\_st, i\_end**  $z_i(j) = a * x(i) + y(i)$ **j = j +1 Send data Receive data enddo call MPI\_Gather(zi,n/nodes,MPI\_REAL,z,n/nodes,MPI\_REAL, & 0,MPI\_COMM\_WORLD,ierr) Root process** • Result on all nodes **call MPI\_AllGather(zi,n/nodes,MPI\_REAL,z,n/nodes, & MPI\_REAL,MPI\_COMM\_WORLD,ierr) No root process**

3/31/2020 Slide 21 https://git.io/CHPC-Intro-to-Parallel-Computing

**TOGETHER WE REACH** 

![](_page_21_Picture_0.jpeg)

## MPI caveats

![](_page_21_Picture_3.jpeg)

- Explicit task based parallelism
	- manual work distribution
	- task communication and synchronization
- Communication patterns – due to different data distribution
- Many advanced features
	- blocking vs. non-blocking communication
	- derived data types
	- topologies

broadcast reduction gather/scatter …

– …

#### **TOGETHER WE REACH**

Center

 $10ch$ -

nance

for

![](_page_22_Picture_1.jpeg)

## MPI distributions

- Different networks
	- Ethernet
	- InfiniBand
	- Intel OmniPath
	- most MPI distributions now come with multiple networks support
- Several distributions follow the MPI standard
	- MPICH, MVAPICH2
	- Intel MPI, Cray MPI,…
	- OpenMPI
	- Ensure that build and run is done with the same distribution (ABI compatibility)

![](_page_23_Picture_0.jpeg)

Interpreted languages are popular

Matlab, Python, R

Each has some sort of parallel support, but most likely it will not perform as well as using OpenMP or MPI with C/Fortran.

Try to parallelize (and optimize ) your Matlab/Python/R code and if it's still not enough consider rewriting in C++ or Fortran.

#### **TOGETHER WE REACH** Cluster running options NIVERSITY Center OF UTAH™ for Matlab, Python, R

- Using parallelization in the program run through interactive or batch job
	- multi-threading and/or multi-processing packages (parfor, mpi4py, R parallel, Rmpi, …)
- Using built in job submission
	- Matlab Parallel Server, rslurm, python Dask, snakemake
- Independent calculations in parallel
	- launching concurrent calculations in a job

![](_page_25_Picture_0.jpeg)

 $1$ ioh-

nance

Center

**Threads** 

• Built in Matlab functions. Vector/matrix operations threaded (and vectorized) through Intel MKL library, many other functions also threaded

Matlab

**B. 28TH** 

Tasks (processes)

- *Parallel Computing Toolbox* allows for task based parallelism
- *Parallel Server* can distribute tasks to multiple nodes
- Great for independent calculations, when communication is needed uses MPI under the hood

[https://www.chpc.utah.edu/documentation/software/matlab.](https://www.chpc.utah.edu/documentation/software/matlab.php) php

![](_page_26_Picture_0.jpeg)

## Matlab tasks

![](_page_26_Picture_2.jpeg)

![](_page_26_Picture_3.jpeg)

• Parallel program function t = parallel\_example parfor idx =  $1:16$   $\leftarrow$  $A(idx) = idxi;$ end

Will launch loop iterations on multiple workers

- Parallel worker pool on a single machine poolobj=parpool('local',8); parallel\_example; delete(poolobj); Starts multiple workers pool
- Parallel pool on a cluster
	- c = parcluster;
	- c.AdditionalProperties.QueueName = 'kingspeak';

```
...
j = c.batch(@parallel\_example, 1, {}), 'Pool', 4);
j.State 
j.fetchOutputs{:} 
                                            Submits cluster job
```
![](_page_27_Picture_0.jpeg)

## Matlab examples

![](_page_27_Picture_2.jpeg)

![](_page_27_Picture_3.jpeg)

- Parallel worker pool on a single node
	- best run from a SLURM job [loop\\_parallel\\_onenode.m](https://github.com/CHPC-UofU/CHPC-presentations/blob/master/Intro-to-Parallel-Computing/Matlab-examples/loop_parallel_onenode.m), [run\\_matlab\\_onenode.m](https://github.com/CHPC-UofU/CHPC-presentations/blob/master/Intro-to-Parallel-Computing/Matlab-examples/run_matlab_onenode.m), [run\\_matlab\\_onenode.slr](https://github.com/CHPC-UofU/CHPC-presentations/blob/master/Intro-to-Parallel-Computing/Matlab-examples/run_matlab_onenode.slr)
	- <https://git.io/CHPC-Intro-to-Parallel-Computing-Matlab>
	- sbatch run\_matlab\_onenode.slr
- Parallel worker pool on a multiple nodes
	- must run from inside of Matlab
	- start Matlab on interactive node inside of a FastX session
	- ml matlab

matlab &

– [loop\\_parallel.m,](https://github.com/CHPC-UofU/CHPC-presentations/blob/master/Intro-to-Parallel-Computing/Matlab-examples/loop_parallel.m) [parallel\\_multinode.m](https://github.com/CHPC-UofU/CHPC-presentations/blob/master/Intro-to-Parallel-Computing/Matlab-examples/parallel_multinode.m) parallel\_multinode

![](_page_28_Picture_0.jpeg)

- Under the hood threading with specially built (or Microsoft) R for vector/matrix operations using MKL
- *parallel* R library

Tasks (processes)

• *parallel* R library (uses *multicore* for shared and *snow* for distributed parallelism)

R

**EB. 28TH** 

- Parallelized *\*apply* functions, e.g. *mclapply*
- *Rmpi* library provides MPI like functionality
- Many people run multiple independent R instances in parallel

[https://www.chpc.utah.edu/documentation/software/r](https://www.chpc.utah.edu/documentation/software/matlab.php)language.php

**TOGETHER WE REACH** 

Center

#### **TOGETHER WE REACH**

![](_page_29_Picture_1.jpeg)

## Parallel R on a cluster

![](_page_29_Picture_3.jpeg)

• Load libraries

library(parallel) library(foreach)

library(doParallel)

hostlist.txt comes from a job script srun -n \$SLURM\_NTASKS > hostlist.txt

### • Start R cluster

```
hostlist <- paste(unlist(read.delim(file="hostlist.txt", 
header=F, sep = " " ) )
```
cl <- makeCluster(hostlist)

registerDoParallel(cl)

clusterEvalQ(cl,.libPaths("/uufs/chpc.utah.edu/sys/installdir/ RLibs/3.5.2i")) I this is only needed if running on multiple nodes

• Run parallel loop

```
r <- foreach(icount(trials), .combine=rbind) %dopar% {}
```
Stop R cluster

stopCluster(cl)

3/31/2020 Slide 30 https://git.io/CHPC-Intro-to-Parallel-Computing

![](_page_30_Picture_0.jpeg)

### **THE** UNIVERSITY OF UTAH<sup>™</sup>

### R examples

![](_page_30_Picture_3.jpeg)

- Parallel R on one node
	- best run from a SLURM job [parallel-onenode-iris.R,](https://github.com/CHPC-UofU/CHPC-presentations/blob/master/Intro-to-Parallel-Computing/R-examples/parallel-onenode-iris.R) [R-parallel-onenode-iris.slr](https://github.com/CHPC-UofU/CHPC-presentations/blob/master/Intro-to-Parallel-Computing/R-examples/R-parallel-onenode-iris.slr)
	- <https://git.io/CHPC-Intro-to-Parallel-Computing-R>
	- sbatch R-parallel-onenode-iris.slr
- Parallel R multiple nodes
	- must specify list of nodes where R workers run [parallel-multinode-iris.R,](https://github.com/CHPC-UofU/CHPC-presentations/blob/master/Intro-to-Parallel-Computing/R-examples/parallel-multinode-iris.R) [R-parallel-multinode-iris.slr-](https://github.com/CHPC-UofU/CHPC-presentations/blob/master/Intro-to-Parallel-Computing/R-examples/R-parallel-multinode-iris.slr)
	- sbatch R-parallel-onenode-iris.slr
- Submit SLURM job directly from R rslurm
	- SLURM-aware apply function, some issues with results collection
	- [rslurm-example.R](https://github.com/CHPC-UofU/CHPC-presentations/blob/master/Intro-to-Parallel-Computing/R-examples/rslurm-example.R)

![](_page_31_Picture_0.jpeg)

 $110h$ 

nance

Center

**Threads** 

• No threads in Python code because of GIL (Global Intepreter Lock)

Python

- C/Fortran functions can be threaded (e.g. *NumPy -* Anaconda)
- Tasks (processes)
- Several libraries that use MPI under the hood, most popular is *mpi4py*
- More-less MPI function compatibility, but slower communication because of the extra overhead
- Also many other data-parallel libraries, e.g. *Dask* [https://www.chpc.utah.edu/documentation/software/python.](https://www.chpc.utah.edu/documentation/software/matlab.php)

php

#### **TOGETHER WE REACH**

![](_page_32_Picture_1.jpeg)

### Python - Jupyter

**Center** for High-<br>Performance Computing

- Several options listed at https://www.chpc.utah. [edu/documentation/soft](https://www.chpc.utah.edu/documentation/software/jupyterhub.php) ware/jupyterhub.php
- The easiest is to use Open **OnDemand**

![](_page_32_Picture_65.jpeg)

3/31/2020 https://git.io/CHPC-Intro-to-Parallel-Computing Slide 33

![](_page_33_Picture_0.jpeg)

![](_page_33_Picture_1.jpeg)

![](_page_33_Picture_3.jpeg)

- Our personal favorite is to ignore all the Python parallel efforts, divide the data into independent parts and run multiple Python processes on parts of the data concurrently
- Only works if data can be split
- Use various approaches for independent parallel calculations listed at [https://www.chpc.utah.edu/documentation/software/seria](https://www.chpc.utah.edu/documentation/software/serial-jobs.php) l-jobs.php
- More on this later

### **THE** UNIVERSITY OF UTAH<sup>™</sup>

Python- Dask

![](_page_34_Picture_3.jpeg)

- With relatively small effort one can use Dask
- Install Miniconda

wget https://repo.continuum.io/miniconda/Miniconda3-latest-Linuxx86\_64.sh

bash ./Miniconda3-latest-Linux-x86\_64.sh -b -p

\$HOME/software/pkg/miniconda3

mkdir -p \$HOME/MyModules/miniconda3

cp

/uufs/chpc.utah.edu/sys/installdir/python/modules/miniconda3/latest.lua \$HOME/MyModules/miniconda3

### Use own miniconda and install Jupyter and Dask

module use \$HOME/MyModules module load miniconda3/latest conda install jupyter dask

## • Start Open OnDemand Jupyter notebook

– log into ondemand.chpc.utah.edu with CHPC credentials

![](_page_35_Picture_0.jpeg)

Python- Dask

![](_page_35_Picture_3.jpeg)

- Go to Interactive Apps Jupyter Notebook on notchpeak
- In the Environment Setup text box, put:

module use \$HOME/MyModules module load miniconda3/latest

- Use notchpeak-shared-short for account and partition, and select your choice of CPU cores and walltime hours (within the listed limits). Then hit Launch to submit the job.
- Once the job starts, hit the blue Connect to Jupyter button
- Open one of the following notebooks: [dask\\_embarrass.ipynb](https://github.com/CHPC-UofU/CHPC-presentations/blob/master/Intro-to-Parallel-Computing/Python-examples/dask_embarrass.ipynb), [dask\\_slurmcluster.ipynb,](https://github.com/CHPC-UofU/CHPC-presentations/blob/master/Intro-to-Parallel-Computing/Python-examples/dask_slurmcluster.ipynb) [dask\\_slurm\\_xarray.ipynb](https://github.com/CHPC-UofU/CHPC-presentations/blob/master/Intro-to-Parallel-Computing/Python-examples/dask_slurm_xarray.ipynb)
- DASK also allows to submit jobs to SLURM (last 2 examples)

### **THE** UNIVERSITYIndependent calculations

![](_page_36_Picture_2.jpeg)

- Different approaches based on the nature of the calculations
	- Runtime length, variability, number of calculations
- Similar runtime, small calculation count
	- Shell script in a SLURM job #!/bin/bash for (( i=0; i < \$SLURM\_NTASKS ; i++ )); do /path\_to/myprogram \$i & done wait
	- srun –multi-prog

srun --multi-prog my.conf cat my.conf 0-11 ./example.sh %t

### [https://www.chpc.utah.edu/documentation/software/serial](https://www.chpc.utah.edu/documentation/software/serial-jobs.php)jobs.php

![](_page_37_Picture_0.jpeg)

## Variable runtime

![](_page_37_Picture_2.jpeg)

![](_page_37_Picture_3.jpeg)

 $1$ iohmance

- Mini-scheduler inside of a job
	- to launch calculations till all are done
	- GNU Parallel <https://www.gnu.org/software/parallel/>
	- TACC Launcher https://www.tacc.utexas.edu/research[development/tacc-software/the-launcher](https://www.tacc.utexas.edu/research-development/tacc-software/the-launcher)
	- CHPC Submit [https://www.chpc.utah.edu/documentation/software/serial](https://www.chpc.utah.edu/documentation/software/serial-jobs.php#submit)jobs.php#submit
- Workflow managers
	- More on this later
	- Makeflow, Swift, Snakemake, Pegasus
- Distributed computing resources
	- Open Science Grid <https://opensciencegrid.org/>

### UNIVERSITY OF UTAH<sup>®</sup>

Debuggers

![](_page_38_Picture_2.jpeg)

Center for  $H$ ioh. nance

- Useful for finding bugs in programs
- Several free
	- gdb GNU, text based, limited parallel
	- ddd graphical frontend for gdb
- Commercial that come with compilers
	- pgdbg PGI, graphical, parallel but not intuitive
	- pathdb, idb Pathscale, Intel, text based
- Specialized commercial
	- totalview graphical, parallel, CHPC has a license
	- **ddt** Distributed Debugging Tool
	- **Intel Inspector XE** memory and threading error checker
- How to use:
- http://www.chpc.utah.edu/docs/manuals/software/par\_ devel.html

 $110h$ 

nance

Center

#### **THE** UNIVERSITY Debuggers - parallel OF UTAH<sup>™</sup>

- Parallel debugging more complex due to interaction between processes
- DDT is the debugger of choice at CHPC
- Expensive but academia get discount
- How to run it:
	- compile with  $-g$  flag
	- run ddt command
	- fill in information about executable, parallelism, …
- Details:

https://www.chpc.utah.edu/documentation/software/debugging .php

Further information

https://www.allinea.com/products/ddt

### THE UNIVERSITY Debuggers – parallel

![](_page_40_Picture_27.jpeg)

center<br><sup>for</sup> High-<br>Performance **Computing** 

![](_page_40_Picture_28.jpeg)

3/31/2020 https://git.io/CHPC-Intro-to-Parallel-Computing Slide 41

### **THE** IVERSITY Profilers OF UTAH"

- Measure performance of the code
- Serial profiling
	- discover inefficient programming
	- computer architecture slowdowns
	- compiler optimizations evaluation
	- gprof, pgprof, pathopt2, Intel tools
- Parallel profiling
	- target is inefficient communication
	- **Intel Trace Collector and Analyzer, AdvisorXE, VTune**

**TOGETHER WE REACH** 

Center

 $4B.28^{n}$ 

### **THE** UNIVERSITY Profilers - parallel

![](_page_42_Picture_30.jpeg)

#### **TOGETHER WE REACH**

**Center** for High-<br>Performance Computing

Center

### **THE** IVERSITY Libraries

• Use libraries for common operationsSerial

**E.B. 28TH** 

- BLAS, LAPACK linear algebra routines
- MKL, ACML hardware vendor libraries
- Parallel
	- ScaLAPACK, PETSc, FFTW
	- MKL dense and sparse matrices
- Design a new code around existing library
	- PETSc, Trilinos,…

#### Single executable across UNIVERSITY OF UTAH<sup>™</sup> desktops and clusters

![](_page_44_Picture_2.jpeg)

- MPICH, MVAPICH2 and Intel MPI are cross-compatible using the same ABI
	- Can e.g. compile with MPICH on a desktop, and then run on the cluster using MVAPICH2 and InfiniBand
- Intel and PGI compilers allow to build "unified binary" with optimizations for different CPU platforms
	- But in reality it only works well under Intel compilers
- On a desktop

```
module load intel mpich
mpicc –axCORE-AVX512,CORE-AVX2,AVX program.c –o program.exe
mpirun –np 4 ./program.exe
```
• On a cluster

```
srun –N 2 –n 24 ...
module load intel mvapich2
mpirun –np $SLURM_NTASKS ./program.exe
```
• https://www.chpc.utah.edu/documentation/software/singleexecutable.php

![](_page_45_Picture_0.jpeg)

**B. 28TH** 

Center

![](_page_45_Picture_1.jpeg)

![](_page_45_Picture_2.jpeg)

Summary

- OpenMP, OpenACC and MPI for low level parallelism
- Different approaches for higher level languages
- Many ways to run independent calculations in parallel
- There are tools for debugging, profiling

Center

for  $H$ ioh-

nance

#### THE **NIVERSITY** To learn more OF UTAH"

- CHPC lectures
	- <https://www.chpc.utah.edu/presentations/index.php>
- XSEDE HPC Summer Boot Camp
	- OpenMP, OpenACC, MPI
	- <https://www.youtube.com/XSEDETraining>
- Petascale Computing Institute
	- Wide range of parallel programming topics
	- [videos at https://bluewaters.ncsa.illinois.edu/bw](https://bluewaters.ncsa.illinois.edu/bw-petascale-computing-2019/agenda)petascale-computing-2019/agenda
- **XSEDE** online training
	- <https://www.xsede.org/web/xup/online-training>